[UNIX shells](#page-2-0) [Some useful tools](#page-12-0) [Shell scripting](#page-21-0) Shells Shells Shells Shells Shells are [References](#page-26-0)

## Lecture on UNIX-like shells

#### Daniel Bosk<sup>1</sup>

Department of Information and Communication Systems (ICS), Mid Sweden University, Sundsvall.

#### shell.tex 1295 2013-09-16 13:16:34Z danbos

<sup>1</sup>This work is licensed under the Creative Commons Attribution-ShareAlike 3.0 Unported license. To view a copy of this license, visit [http://creativecommons.org/licenses/by-sa/3.0/.](http://creativecommons.org/licenses/by-sa/3.0/)

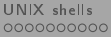

## Overview

- 1 [UNIX shells](#page-2-0)
	- [Introduction](#page-2-0)
	- $\circ$  [Input, output and error streams](#page-5-0)
	- **[Redirections](#page-6-0)**
	- [Pipelines](#page-7-0)
	- [Environment variables](#page-8-0)
- 2 [Some useful tools](#page-12-0)
	- [Overview](#page-12-0)
	- [Regular expressions \(regex\)](#page-13-0)
	- [A shell example courtesy of McIlroy](#page-18-0)
	- **How to transfer a set of files**
	- [How to create a simple VoIP system](#page-20-0)
- 3 [Shell scripting](#page-21-0)
	- [Introduction](#page-21-0)
	- $\bullet$  Execution flow-control constructs
	- [Some example shell scripts](#page-25-0)

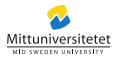

[UNIX shells](#page-2-0) [Some useful tools](#page-12-0) [Shell scripting](#page-21-0) Shell scripting [References](#page-26-0) 000000000

 $00000$ 

# UNIX shells

- The shell interprets commands from the user and executes them.
- The UNIX design of the shell is to implement all commands as separate programs  $-$  each of which does one thing and does that thing well.
- These programs are located in /bin, /sbin, /usr/bin, etc.
- Shells are also programs, standard shells are located in /bin.
- <span id="page-2-0"></span>• The simplistic design of UNIX makes many different shells available, e.g.
	- Korn Shell, ksh(1),
	- $\bullet$  Bourne Shell, sh(1),
	- Bourne Again Shell, bash(1), and
	- the X window system  $(X11)$ ,  $Xorg(1)$ .

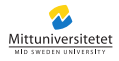

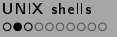

 $00000$ 

### UNIX shells Manual pages

- Access manual pages (man-pages) by using the command  $man(1)$ .
- Usage: man [section] name
- The section is given within parentheses directly after the command name, e.g. man $(1)$  or sh $(1)$ .

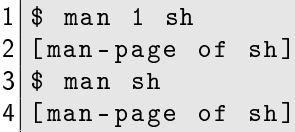

 $\bullet$  A man-page with the same name can occur in different sections, e.g. printf $(1)$  and printf $(3)$ .

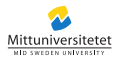

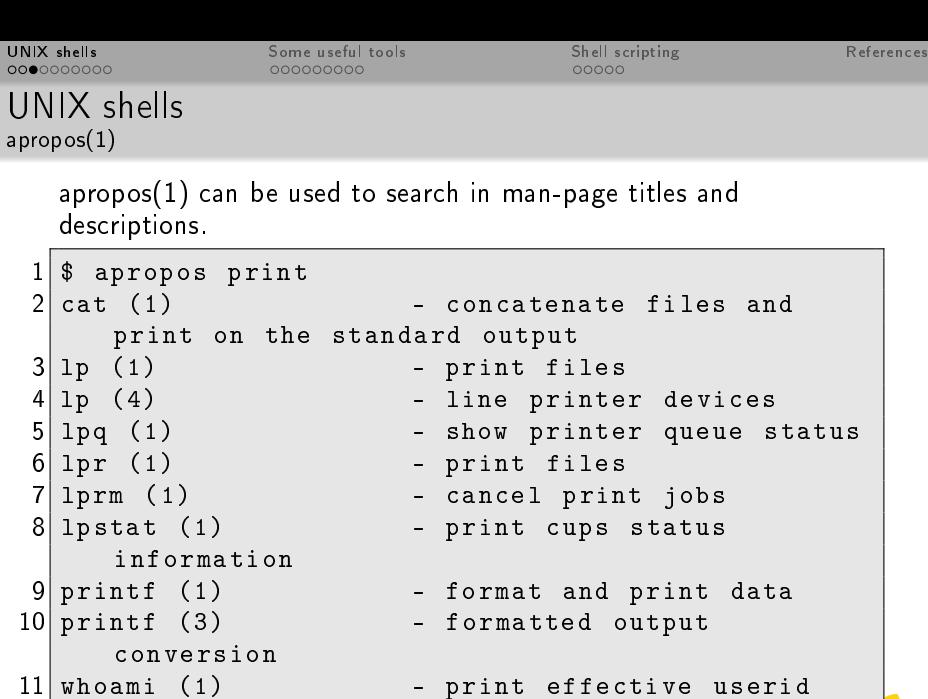

 $12$  \$

- print effective userid

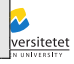

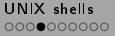

 $00000$ 

#### Input, output and error streams

 $\bullet$  Three special (and always open) files (streams):

stdin input from e.g. terminal (i.e. keyboard). stdout output from process to e.g. to terminal (i.e. display).

stderr error messages are written to stderr.

- Both stdout and stderr are output streams usually displayed in the terminal.
- <span id="page-5-0"></span>Occationally these three streams are referred to by numbers, their file descriptors:

stdin filedescriptor 0 stdout filedescriptor 1 stderr filedescriptor 2

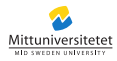

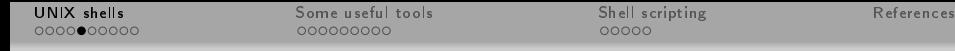

## Redirections

 $\bullet$  > redirects output.

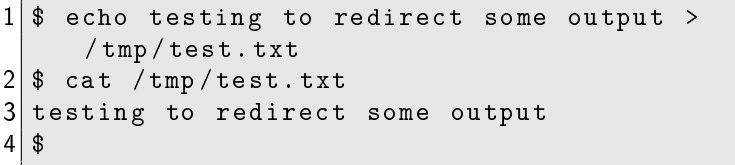

 $\bullet$  < redirects input.

```
s cat
\begin{array}{c|ccccc}\n2 & \text{test} & 1 & 2 & 3 \\
3 & \text{test} & 1 & 2 & 3\n\end{array}\tt test 1 2 3
4 \n\begin{array}{c} 4 \n\end{array} cat < /tmp/test.txt<br>5 testing to redirect s
  testing to redirect some output
6 $
```
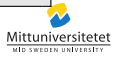

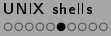

# Pipelines

The pipe: redirects stdout of one process to stdin of another.

<span id="page-7-0"></span>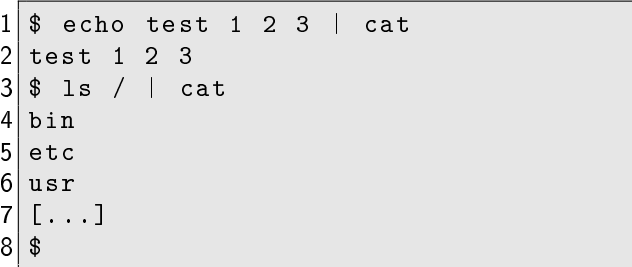

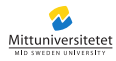

 $00000$ 

### Environment variables

- Can be accessed by all processes.
- Can be used to store settings for some tools and utilities.

PAGER path to user's preferred pager.

- EDITOR path to user's preferred editor.
- VISUAL path to user's preferred visual editor.
	- PATH a colon separated list of paths to directories containing executable files (commands).
	- HOME the path to the user's home directory.
		- PS1 sets prompt of the shell, see e.g. sh(1).
- <span id="page-8-0"></span>More can be read about this in the man-page for your shell and environ(7).

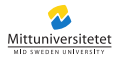

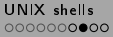

## Variable substitution

- A variable is created and assigned by doing: VARIABLE=value.
- A variable can be referenced by its name prefixed with a dollar-sign (\$), i.e. \$VARIABLE.
- An alternative way is \${VARIABLE}.
- The variable reference is substituted with the value of the variable.
- There are some special purpose variables:
	- \* expands to all positional parameters \$1 \$2 \$3 ....
	- $#$  expands to the number of positional parameters.
	- 0 expands to the name of the shell or shell script.

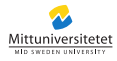

### Variable substitution, continued

```
1 $ export EDITOR=vim<br>2 $ export PATH=${HOM
2 \frac{1}{3} export PATH=\frac{1}{3}{HOME}/bin:\frac{1}{3}{PATH}
   $ echo $PATH
4 / home/danbos/bin:/usr/bin:/bin:[...]
5 $ $EDITOR / tmp/test.txt
6 [ opens / tmp / test . txt for editing with vim ]
 7 $ EDITOR = emacs $EDITOR / tmp / test . txt
8 $ echo $0 ${0}
9 / bin / pdksh / bin / pdksh
10 $
11 $
```
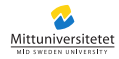

000000000●

[UNIX shells](#page-2-0) [Some useful tools](#page-12-0) [Shell scripting](#page-21-0) Shell scripting [References](#page-26-0) 000000000

 $00000$ 

## Command substitution

- Output from commands can be substituted into environment variables.
- This is done using  $((\text{command} > \sqrt{array} m))$

```
\begin{array}{c} 1 \ | \ \ \$ \ \ \ \text{username} = \$ \ (\ \text{whoami} \ ) \\ 2 \ | \ \ \$ \ \ \text{echo} \ \ \ \text{susername} \end{array}2 \mid $ echo $username<br>3 danbos
       danbos
  \begin{array}{c} 4 \overline{)8} \\ 5 \overline{)8} \end{array}$ old_time = $(date)\begin{array}{c|cc} 6 & \text{\$} & \text{\$} & \text{\$} & \text{\$} & \text{\$} & \text{\$} \\ \hline 7 & \text{\$} & \text{\$} & \text{\$} & \text{\$} & \text{\$} \\ \end{array}7 \mid $ echo the time 5 seconds ago was $old_time 8 the time 5 seconds ago was Fri Apr 13
       the time 5 seconds ago was Fri Apr 13
                  06:56:57 CEST 2012
  9 $
10 \, 3
```
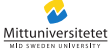

[UNIX shells](#page-2-0) [Some useful tools](#page-12-0) [Shell scripting](#page-21-0) Shells [References](#page-26-0)

 $00000$ 

### Some useful tools

- echo(1) display a line of text
	- $test(1)$  check file types and compare values
	- $find(1)$  search for files in a directory hierarchy
		- tr(1) translate or delete characters
- uniq(1) report or omit repeated lines
- $sort(1)$  sort lines of text files
- $wc(1)$  print newline, word, and byte counts for each file
- $cut(1)$  remove sections from each line of files
- $join(1)$  join lines of two files on a common field
- $p$ aste $(1)$  merge lines of files
- xargs(1) build and execute command lines from standard input
- <span id="page-12-0"></span>grep(1) print lines matching a pattern
	- $\text{sed}(1)$  stream editor for filtering and transforming text

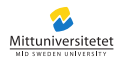

[UNIX shells](#page-2-0) [Some useful tools](#page-12-0) [Shell scripting](#page-21-0) Shells [References](#page-26-0)  $0 00000000$ 

## Regular expressions (regex)

- $\bullet$  Is a pattern matching language, some details in regex(7).
- Both  $\text{graph}(1)$  and  $\text{sed}(1)$  uses regular expressions.  $\bullet$
- <span id="page-13-0"></span>Searching within man-pages are done using regex.

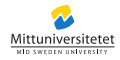

### Regex, continued

- Ordinary characters are matched by themselves.
- There are special characters which must be escaped:

 ${\{\}}[].*^*$ \$?()|.

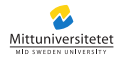

[UNIX shells](#page-2-0) [Some useful tools](#page-12-0) [Shell scripting](#page-21-0) Shells [References](#page-26-0)

#### Regex, continued Quantifiers

- Asterisk (\*): 0 or more.
- Question mark (?): 0 or 1.
- Braces  $({n})$ : exactly *n*.
- $\bullet$  Braces  $(\{n, m\})$ : either  $n, n+1, \ldots$ , or m.
- $\circ$  Braces  $({n,})$ : *n* or more.

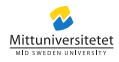

[UNIX shells](#page-2-0) [Some useful tools](#page-12-0) [Shell scripting](#page-21-0) Shells [References](#page-26-0)  $0000000000$ 

 $00000$ 

#### Regex, continued Ranges

- Dot (.): any character.
- $\circ$  Parantheses  $((a|b))$ : a or b.
- Square parantheses ([abc]): either a or b or c.
- $\operatorname{\mathsf{Square}}$  parantheses  $(\lceil\hat{\;\;}\textsf{abc}\rceil)$ : not a nor b nor c.
- Square parantheses ([a-z]): one letter between a and z.

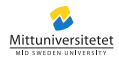

[UNIX shells](#page-2-0) [Some useful tools](#page-12-0) [Shell scripting](#page-21-0) Shells [References](#page-26-0)  $0000000000$ 

 $00000$ 

### Regex examples

The assignment instruction said hand in three files named kommandon.txt, inl.txt and svar\_1.3.doc. Quite straight forward, right?

These are the regular expressions I needed in my script:

- [Kk]omm?andon?\.txt(\.txt|\.doc|\.docx)?
- $\bullet$  [li|nl\ txt(\ txt)?
- $\bullet$  \*([Ss]var|inlupp).\*1.\*\..\*3.\*\.(odt|doc|docx)\*

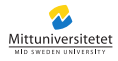

## A shell example courtesy of McIlroy

```
\texttt{\$ cat long\_text.txt }|\ \setminus2 > tr - cs A - Za - z ' \n' | \ <br>3 > tr A - Z a - z | \
    > tr A-Z a-z | \
4 > sort | \setminus<br>5 > unig -c
5 > uniq -c \vert \ \setminus<br>6 > sort -k1,1n
6 > sort -k1, 1nr -k2 | \<br>7 > head
\begin{array}{c} 7 \ 7 \ 8 \end{array} [ten 1
    [ten lines of output]
9 \sqrt{3}
```
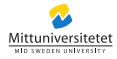

#### How to transfer a set of files

<span id="page-19-0"></span>1  $\frac{1}{2}$  tar -zcf - /path/to/files | \<br>2 > ssh user@host.domain.tld tar<br>3  $\frac{1}{3}$ 2 > ssh user@host . domain . tld tar - zxf - 3 \$

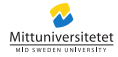

### How to create a simple VoIP system

From OpenBSD to OpenBSD:

```
1 \mid$ cat /dev/audio | compress | \<br>2 > ssh user@host.domain.tld "unc
  2 > ssh user@host . domain . tld " uncompress >
       / dev / audio " &
3 $
```
From Ubuntu to Ubuntu:

<span id="page-20-0"></span>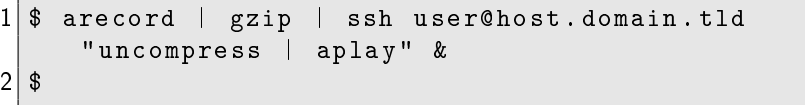

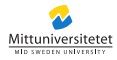

[UNIX shells](#page-2-0) [Some useful tools](#page-12-0) [Shell scripting](#page-21-0) Shells Shell scripting [References](#page-26-0) 000000000

 $00000$ 

## Shell scripting

- $\bullet$  Just shell commands, redirections, pipes etc. written to a file.
- Thanks to the UNIX design, there is no difference reading from stdin with stdin being the keyboard and stdin being redirected from a file.
- The file is hence read by the shell process and executed.
- <span id="page-21-0"></span> $\bullet$  Note that it opens the file separately, it does not redirect it to stdin  $-$  although this is fully possible.

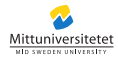

[UNIX shells](#page-2-0) [Some useful tools](#page-12-0) [Shell scripting](#page-21-0) Shells Shell scripting [References](#page-26-0) 000000000

### Execution flow-control constructs

- if-then, elif-then, else
- for-do
- while-do
- case

<span id="page-22-0"></span>These can be read about in the man-page of the shell, e.g. sh(1).

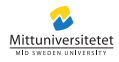

#### if-then, elif-then, else

```
$ VARIABLE = Yes2 \$ if [ "\$VARIABLE" = "Yes"]; then \<br>3 > echo "OK"; \
   > echo "0K"; \
4 > elif [ "$VARIABLE" = "No" ]; then \<br>5 > echo "Sure thing"; \
5 > echo "Sure thing"; \<br>6 > else
 6 > else<br>7> echo
   7 > echo " Huh ?"
8 > fi
9 OK
10 $
```
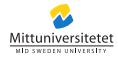

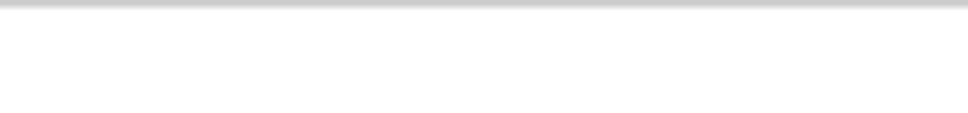

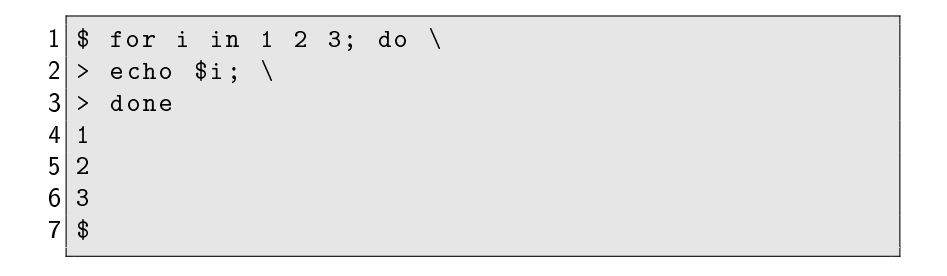

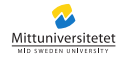

[UNIX shells](#page-2-0) [Some useful tools](#page-12-0) [Shell scripting](#page-21-0) Shells Shell scripting [References](#page-26-0) 000000000

#### Some example shell scripts

<span id="page-25-0"></span>libris a script which fetches book information based on ISBN [for source see Bos10]. rm a delayed remove command [for source see Bos12].

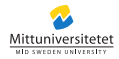

[UNIX shells](#page-2-0) [Some useful tools](#page-12-0) [Shell scripting](#page-21-0) Shells Shells Shells Shells Shells Shells [References](#page-26-0)

### References

[Bos10] Daniel Bosk. libris: a script for fetching reference information, 2010.

<span id="page-26-0"></span>[Bos12] Daniel Bosk. rm: a script to delay removal of files, 2012.

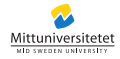